## 1、學生資訊系統: http://linuxweb.tccn.edu.tw/stweb/

課務組→教學器材修繕申請

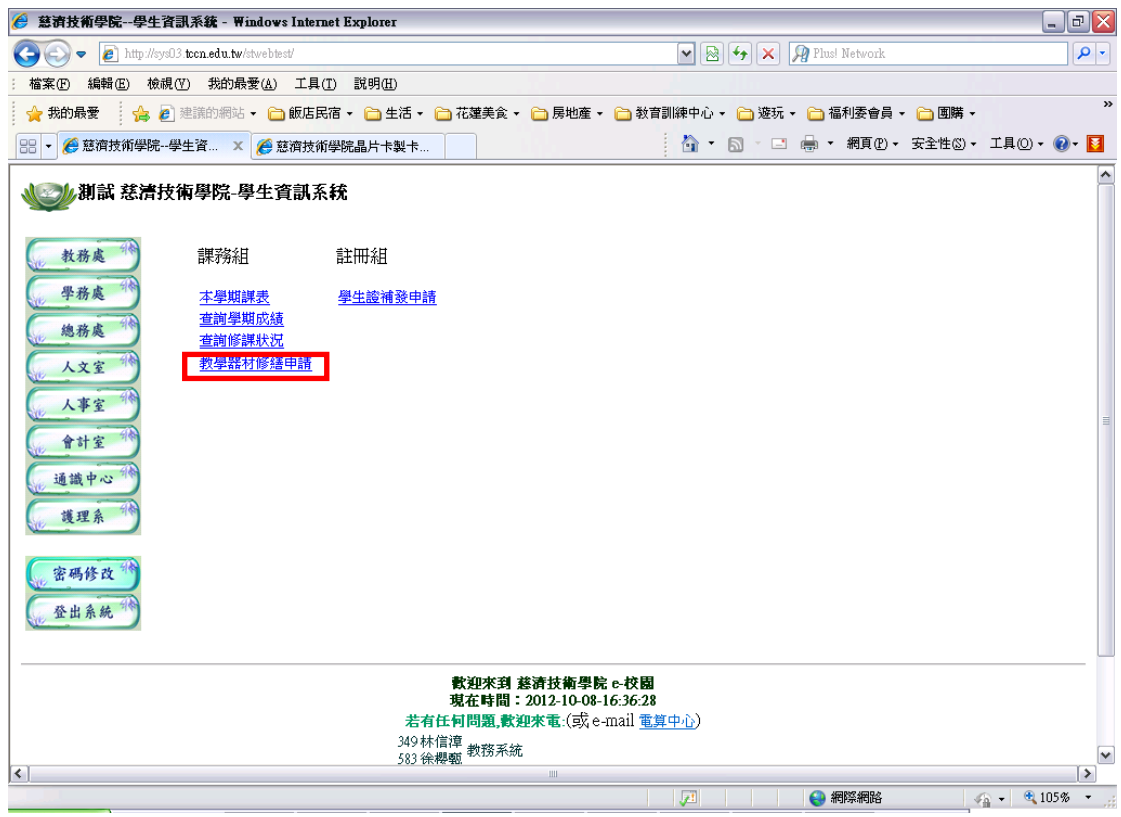

## 2、教學器材修繕申請介面

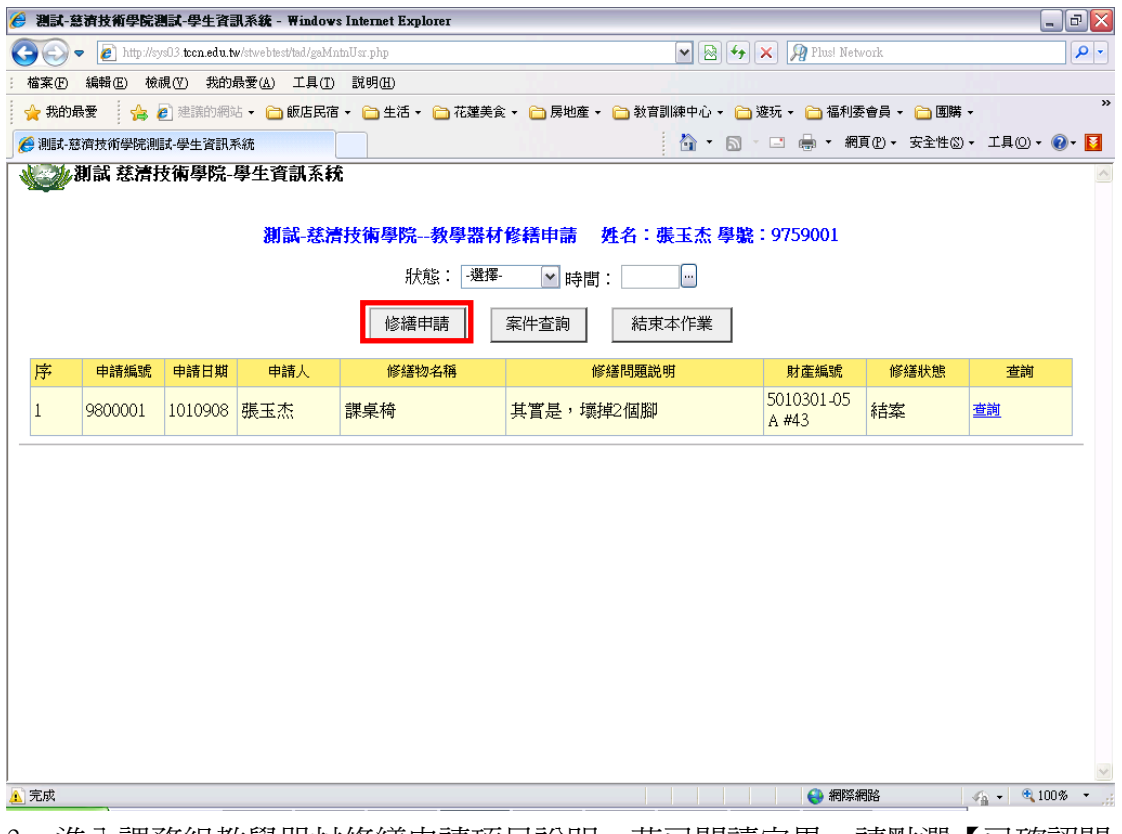

3、進入課務組教學器材修繕申請項目說明,若已閱讀完畢,請點選【已確認閱 讀,進入教學器材修繕申請】。

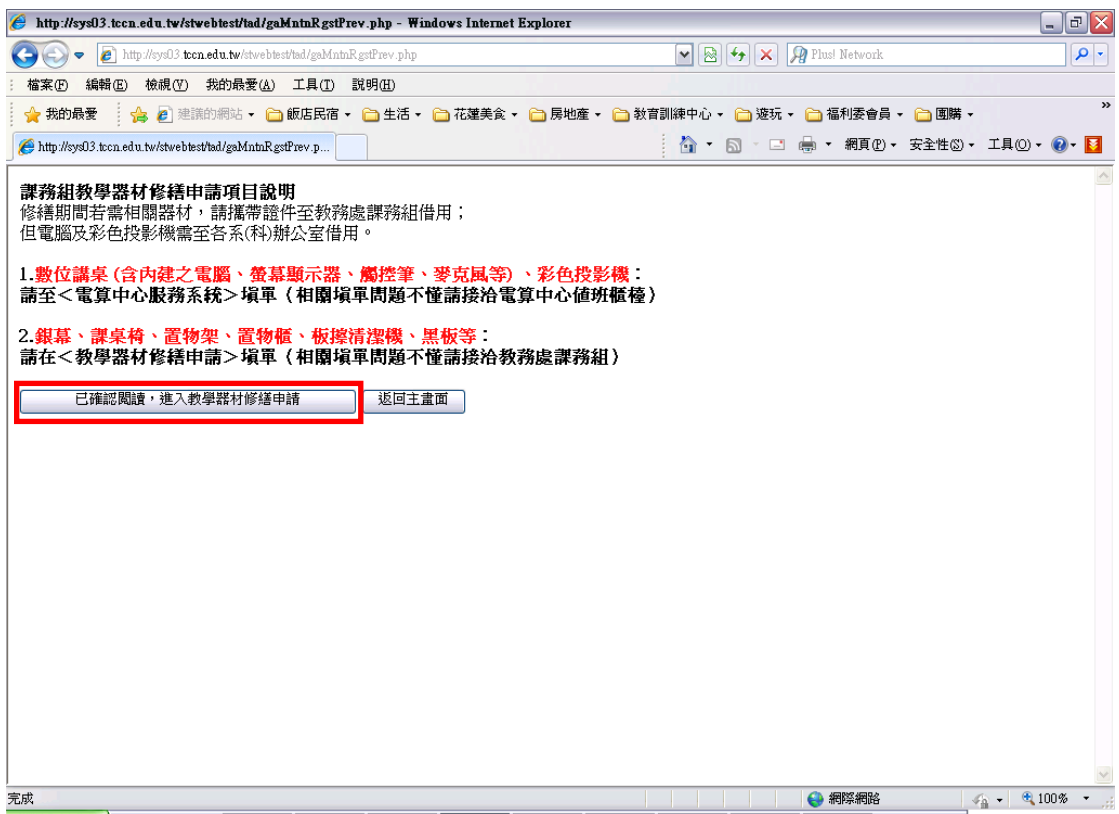

4、修繕申請填寫:

(1) 請注意修繕項目,若不是此教學器材修繕申請的項目,會被課務組人員退單。 (2) 若有財編請確認填寫,否則也會被課務組人員退單哦!

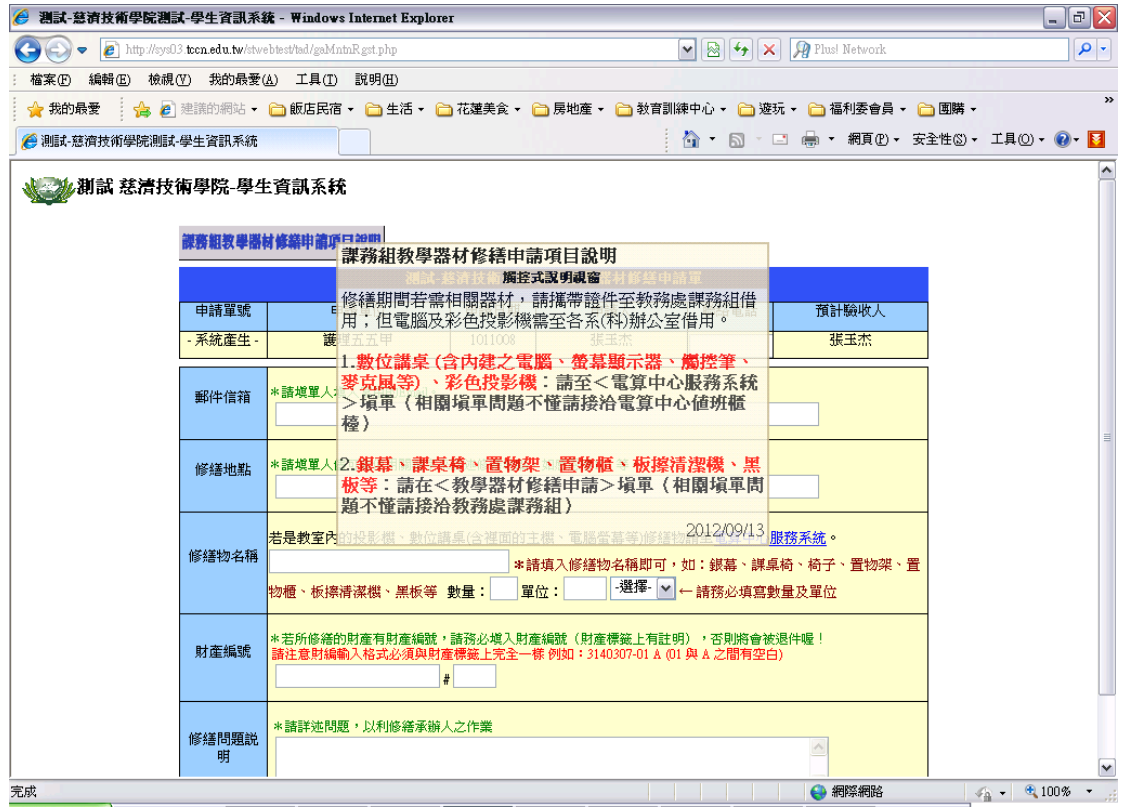

5、修繕填寫後請【確定送案】即完成。

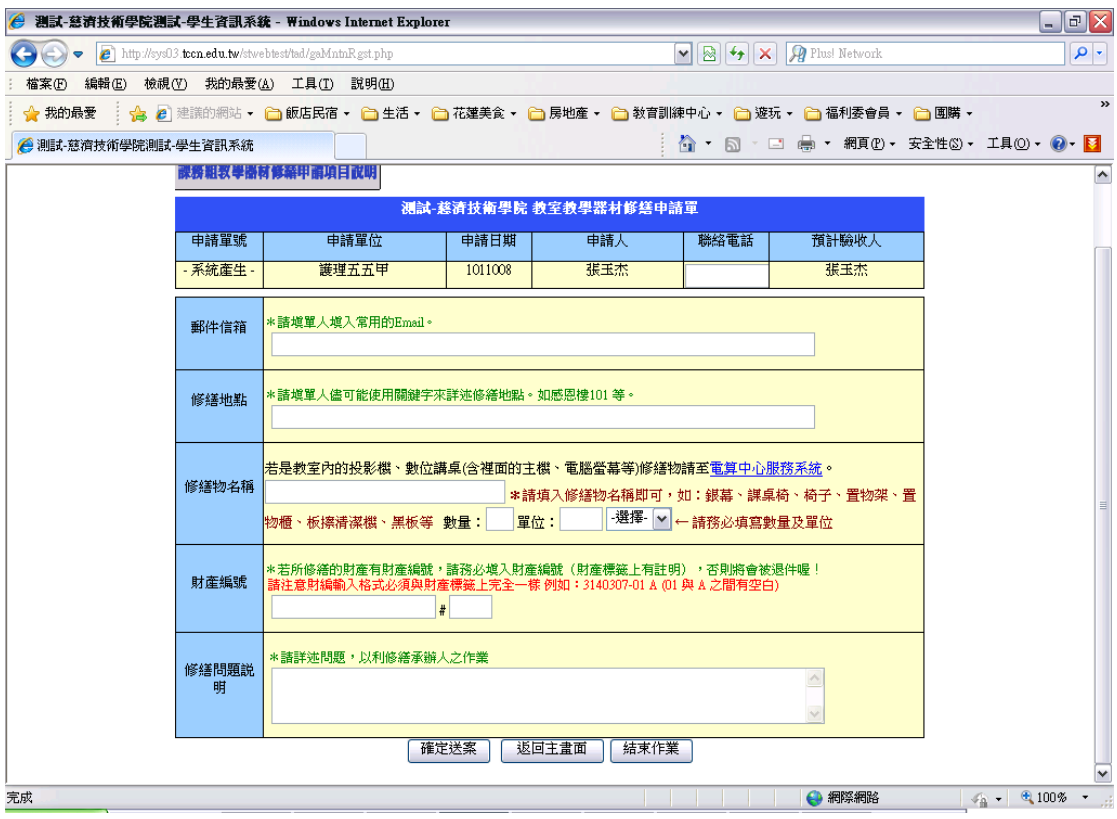